# README

# Loading database asset sample for WebSphere(R) Commerce Business Edition and WebSphere(R) Commerce Professional Edition

Last Updated: May 28, 2002

### **Contents**

- What's in this README
- Loader sample package
- Setting up your WebSphere Commerce system
- Trademarks

### What's in this README

This README file contains instructions for loading database assets using the Loader package. This README file provides the preparation for the tasks in Chapter 28 of the *IBM WebSphere Commerce Store Developer's Guide, Version 5.4*. The instructions are based on the WebSphere Commerce sample stores: NewFashion, WebAuction, WebFashion, and ToolTech.

# Loader sample package

The WebSphere Commerce Loader package loads XML data into a database. Given the complexity of the WebSphere Commerce XML information, detailed database asset loading instructions have been provided in Chapter 28 - Loading WebSphere Commerce database asset groups in the *Store Developer's Guide, Version 5.4.* You can either load the entire set of store data or load database asset groups.

Each downloadable sample contains all the necessary files to complete the tasks in Chapter 28. In each sample, there are two sets of files:

- in the **Loadsample store nameStore** directory, a set of files for loading the entire set of store data
- in the Loadsample store nameDatabaseAssetGroups directory, a set of files for loading selected database asset groups.

Each set contains:

- database asset files in XML format
- locale-specific database asset files in XML format
- new XML and DTD files, used in the loading process

Refer to the *Store Developer's Guide*, *Version 5.4* for more information on each file. You can also use this sample as a guideline to create your own loading process.

# Setting up your WebSphere Commerce system

#### Loading an entire store

To set up your WebSphere Commerce system to use the database asset loading sample, do the following:

- 1. Download a sample package (LoadNewFashion.zip, LoadWebAuction.zip, LoadWebFashion.zip, or LoadToolTech.zip).
- 2. Unzip the sample package to a temporary directory. Each sample package contains two directories: **Loadsample store nameStore** and **Loadsample store nameDatabaseAssetGroups**.
- 3. Copy the files from the **Loadsample store nameStore** folder to the following directory:
  - Mill drive: \WebSphere \CommerceServer \samplestores \data
  - 2000 drive:\Program Files\WebSphere\CommerceServer\samplestores\data
  - MIX /usr/WebSphere/CommerceServer/samplestores/data
  - SOLARIS | LINUX /opt/WebSphere/CommerceServer/samplestores/data
  - /QIBM/ProdData/WebCommerce/samplestores/data
- 4. Follow the instructions under the **Loading a store** section in Chapter 28 Loading WebSphere Commerce database asset groups in the *IBM WebSphere Commerce Store Developer's Guide*, *Version 5.4*.

**Note:** In steps 2. d) and 6, you will use the ForeignKeys.dtd file.

### Loading database asset groups

To set up your WebSphere Commerce system to use the database asset loading sample, do the following:

- 1. Download a sample package (LoadNewFashion.zip, LoadWebAuction.zip, LoadWebFashion.zip, or LoadToolTech.zip).
- 2. Unzip the sample package to a temporary directory. Each sample package contains two directories: **Loadsample store nameStore** and **Loadsample store nameDatabaseAssetGroups**.
- 3. Copy the files from the **Loadsample store nameDatabaseAssetGroups** directory to the following directory:
  - MINIMARY drive: \WebSphere \CommerceServer \samplestores \data
  - 2000 drive:\Program Files\WebSphere\CommerceServer\samplestores\data
  - MIX /usr/WebSphere/CommerceServer/samplestores/data
  - SOLARIS | LINUX | /opt/WebSphere/CommerceServer/samplestores/data
- 4. Follow the instructions under the **Loading database asset groups** section in Chapter 28 -

Loading WebSphere Commerce database asset groups in the *IBM WebSphere Commerce Store Developer's Guide, Version 5.4*.

**Note:** In steps 2. d) and 6 under the Loading database asset groups section, you will use the NonDatabaseAssetGroupForeignKeys.dtd file.

## **Trademarks and Service Marks**

The following are trademarks of IBM Corporation in the United States and other countries:

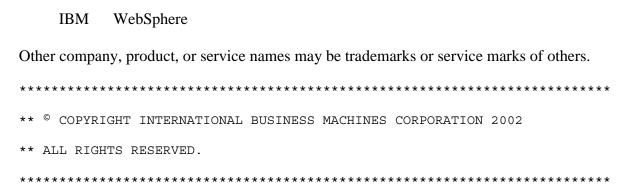

Note to US Government Users -- Documentation related to restricted rights -- Use, duplication, or disclosure is subject to restriction set forth in GSA ADP Schedule Contract with IBM Corp.

End of README File